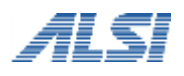

**URL** フィルタリングソフト

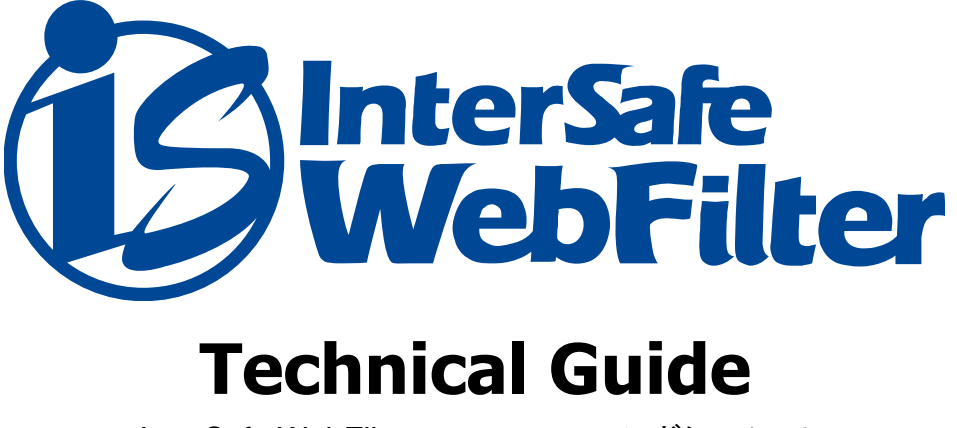

InterSafe WebFilter amstune コマンドについて

# **1.** はじめに

本資料は InterSafe WebFilter のマニュアルに記載されていない amstune コマンドの補足説明です。

# **2. amstune** コマンド

amstune コマンドはサーバのチューニングを行うコマンドです。

### 実行コマンド

amstune [サーバチューニング]

## サーバのパラメータ表示

amstune –-status または amstune -s

実行した OS に設定がない場合には、パラメータ値は空白で表示されます。

Linux および Windows で表示されるパラメータが異なります。

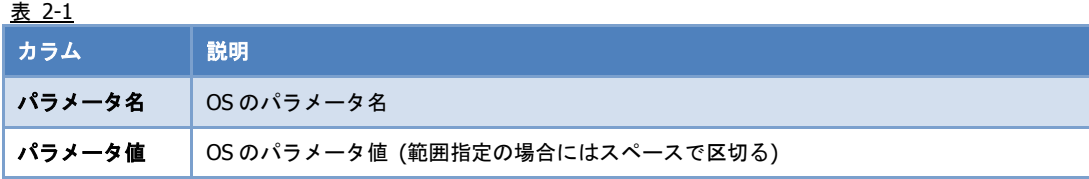

・**Windows** 版の出力例

MaxUserPort=5000 TcpTimedWaitDelay=64 ・**Linux** 版の出力例

ip\_local\_port\_range=1024 49000

tcp\_fin\_timeout=50

### 最適化設定

amstune --level original|medium|high|extra または amstune -l original|medium|high|extra

サーバのチューニングを行います。チューニングレベルを選択します。

Original:初回起動時のパラメータ値に戻します。

Medium:緩やかなパフォーマンス向上を想定したパラメータチューニングを実施します。

High:高性能なパフォーマンスを想定したパラメータチューニングを実施します。

extra:さらに高性能なパフォーマンスを想定したパラメータチューニングを実施します (Ver8.5 以降の Linux 版のみ対応)

「original」を指定した場合は、OS 再起動後に設定が反映されます。

Windows サーバの場合はコマンド実行後、OS 再起動後に設定が反映されます。

#### 表 2-2 オプション指定時の各パラメータの値

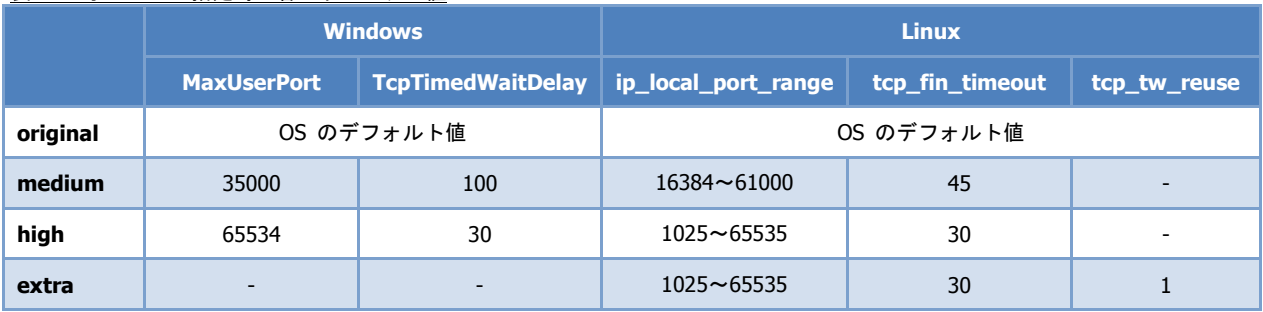